## **MACINTOSH**

## **Ancora su Microsoft Word**

*ancora una volta di Microsoft Word, di gran lunga il più professionale dei WP per Macintosh. Niente di strano, visto che l'analisi delle* 500 e *passa pagine del manuale riserva continue sorprese, chicche* e *caratteristiche di rispetto, che un hacker non può lasciare in sospeso, non foss'altro per vedere come funzionano*

## **Il convertitore DCA** *Riparliamo,*

Microsoft Word contiene, nel secondo dischetto, un programma, il DCA Conversion, che permette di «tradurre» documenti redatti e formattati con Word, in documenti in formato RTF. Ancora, lo stesso programma converte documenti RTF in formato DCA.

AI contrario di quanto previsto dal codice RTF, che abbiamo discusso un paio di mesi or sono, DCA non ammette trasferimenti tra macchine diverse, in primis con il mondo MS-DOS.

Tutto ciò è una complicazione, in quanto «taglia» molto della versatilità che ci si attenderebbe da un programma del genere.

L'uso di DCA è abbastanza semplice, e può essere così riassunto:

- per convertire un documento Word in formato DCA usare il comando Save As per salvare il documento in formato RTF (c1iccando il bottone «File Format», e, nella finestra che si aprirà, Interchange Format).

- Trasferire il controllo al programma DCA Conversion.

- Scegliere «Open» dal menu a tendina, così come si farebbe con un qualsiasi altro programma.

- Nel box «Files» scegliere il documento che si desidera trasformare (vengono elencati solo i documenti del tipo RTF).

- Selezionare il documento con un doppio click; il programma proporrà il nome del nuovo documento convertito, simile a quello di partenza, ma con l'aggiunta di una appendice, indicante il tipo di documento generato.

- Completare le operazioni, così come in ogni altro documento in Word; una apposita finestra mostra un dialog box, illustrante il tipo di operazioni eseguite, ed il numero di pagine convertite.

- Dopo l'operazione esiste una opzione di passaggio rapido ad altro programma senza passare per il Finder.

Un'ultima nota: eseguendo una operazione all'inverso (DCA in RTF) il programma Word eseguirà automaticamente la conversione da RTF a formato Word normalizzato.

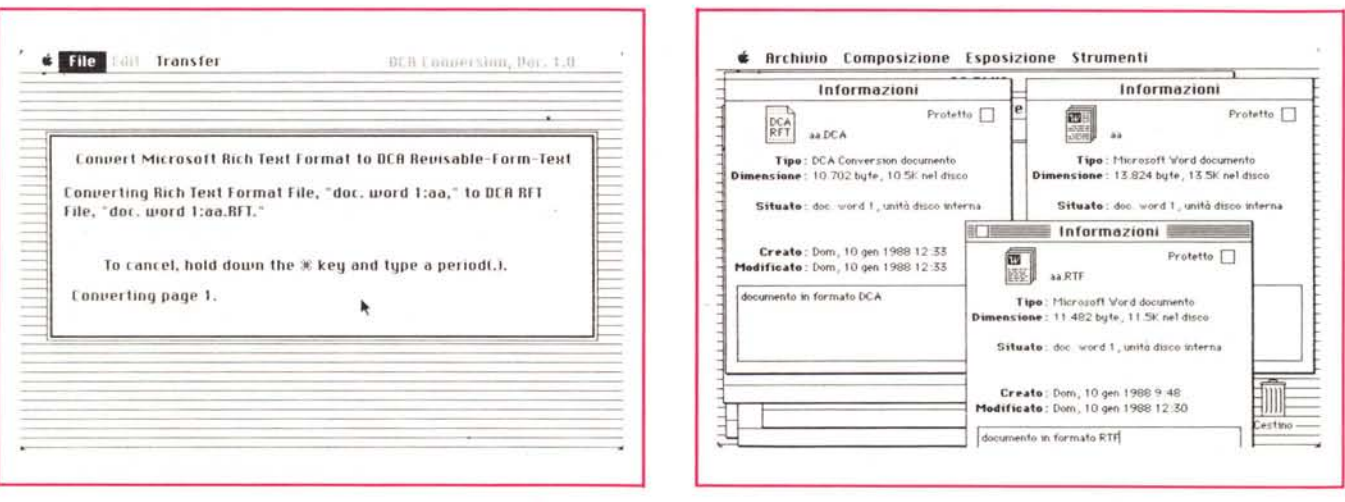

La finestra di informazioni durante la fase di trasferimento da RTF a DCA. Il testo dell'articolo registrato in tre formati differenti: [aa] è il formato formattato Word, gli altri due sono indicati dall'estensione del nome. Si noti come la grandezza del documento si riduca a seconda del tipo di immagazzinamento utilizzato.